# Mercku 5G CPE

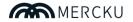

Mercku, Inc. 3600 Steeles Avenue East, Suite C108B, Markham, Ontario, L3R 9Z7, Canada Mercku Inc. All rights reserved. www.mercku.com Mercku Europe GmbH Akazienstr. 3A, 10823 Berlin, Germany QUICK INSTALLATION GUIDE

## INSTALLATION INSTRUCTIONS

Ensure that your Mercku 5G CPE is powered off before performing the steps below.

1. Insert a data-enabled micro SIM card into the SIM card slot on the bottom of the device.

2. Close the SIM Slot cover once the SIM is properly inserted.

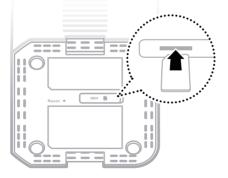

3. Insert the ethernet cable into LAN port 1 on the back panel of the Mercku 5G CPE, and the other end into the ethernet port of a computer or laptop to configure the device.

4. Connect the power adapter to the socket on the back panel of your Mercku 5G CPE and plug the other end into a wall outlet or power strip.

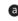

The Power LED will light up to indicate that there's power into the device.

If a connection has been established, the following LEDs will turn solid blue after a minute:

- Power
- LAN port 1
- Wi-Fi
- LTE
- WAN (if the connection is being used)

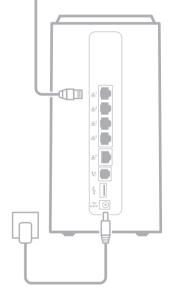

### LED

The front LED panel provides a simple interface for monitoring your device.

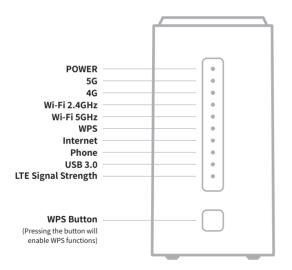

# LED INDICATIONS

The LEDs on the front panel indicate the instant status of port links, wireless data activity, system power, USB ,WPS, and help monitor and troubleshoot when needed.

| LED                                 | STATE              | FUNCTION                                                                                                    |
|-------------------------------------|--------------------|----------------------------------------------------------------------------------------------------|
| POWER                               | On<br>Off          | Device is powered on<br>Device is off                                                                                 |
| 5G                                  | On<br>Off          | 5G network is activated<br>5G network is not connected                                                                |
| 4G                                  | On<br>Off          | 4G/LTE network is activated<br>4G/LTE network is not connected                                                        |
| Wi-Fi                               | On<br>Flash<br>Off | The 2.4/5GHz Wi-Fi is activated<br>The device is transmitting data via 2.4/5GHz wirelessly<br>2.4/5GHz Wi-Fi disabled |
| WPS                                 | Flash<br>Off       | WPS is triggered<br>WPS connected or disabled                                                                         |
| Internet                            | On<br>Flash<br>Off | Link established<br>Packets are being transmitted or received<br>WAN port is not connected                            |
| Phone                               | On<br>Flash<br>Off | Link established<br>Packets are being transmitted or received<br>Phone port is not connected                          |
| LTE Signal<br>Strength<br>Indicator | On<br>Off          | Signal strength (yellow – poor, green– good, blue – excellent)<br>LTE connection is not created or not established    |

## **REAR PANEL**

The rear panel provides power and network connections to other devices.

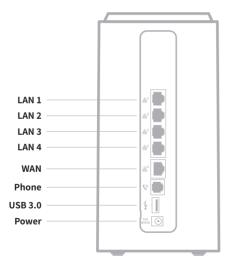

| Interface | Description                                                   |
|-----------|---------------------------------------------------------------|
| LAN 1-4   | Connects to user PC and/or other network devices              |
| WAN       | Connects to Cable/xDSL Modem or ethernet                      |
| Phone     | Connects to an analogue telephone for voice<br>over IP (VoIP) |
| USB 3.0   | USB 3.0 port                                                  |
| Power     | Power connection                                              |